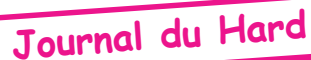

# **Cartouche Telestrat grillée?**

Comment remplacer deux Eproms 27256 par une Eprom 27C512 dans les Stratoric et Tele-Ass par Claude S. et André C.

### Retour sur la réparation des cartouches grillées

Il y a quelque temps déjà, nous vous avions proposé une série d'articles sur les cartouches Telestrat et notamment un article sur la réparation des cartouches grillées (Ceo-Mag n°101, pages 4-6, septembre 1998), dont nous reprenons ci-dessous la figure principale. Nous nous en étions tenus à la réparation à l'identique des cartouches d'origine, dont un tableau dressait la liste. Cet article est bien entendu encore d'actualité et au cours de ces dernières années, nous avons réparé un grand nombre de cartouches, principalement pour les membres du club. Mais nous avons aussi constaté la nécessité de le compléter, notamment pour les cartouches à trois banques. Ce que nous faisons aujourd'hui. Nous ne parlerons pas ici des cartouches de Ram, qui ont fait l'objet de plusieurs articles spécifiques (voir par exemple, les Ceo-Mag de mars, juin et juillet-août 1999).

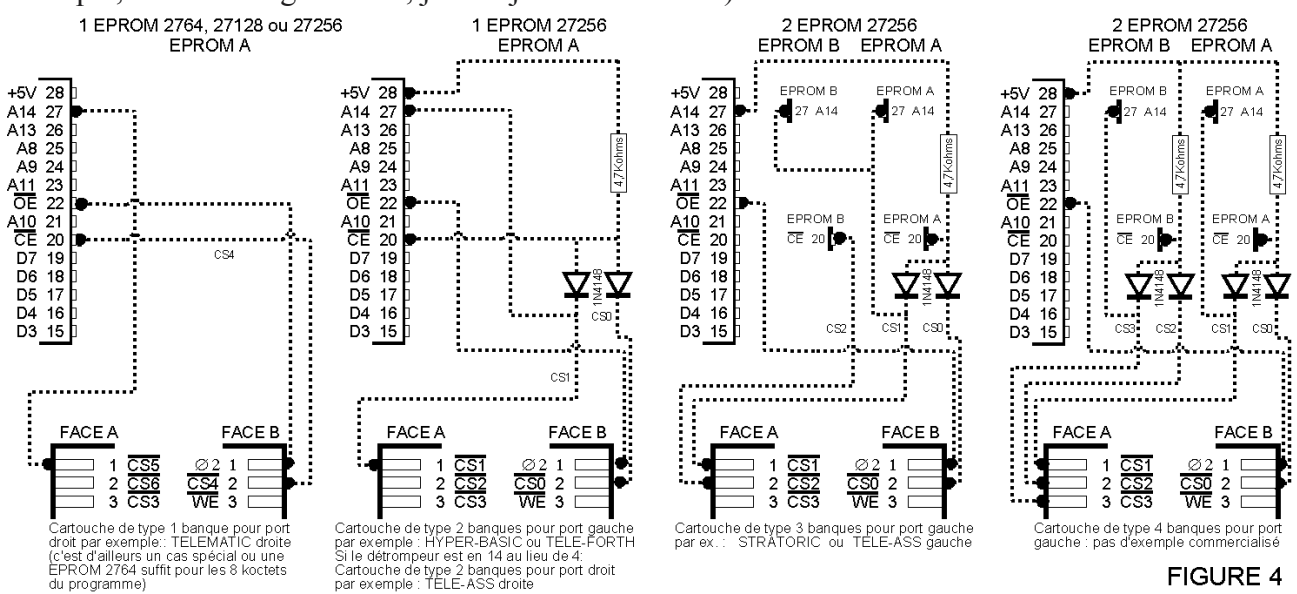

#### Précautions de base dans l'utilisation du Telestrat

Le Telestrat est une machine fragile, bien plus fragile que l'Oric-1 ou l'Atmos. Ceci est lié sans aucun doute à ses deux ports de cartouches. Avant toute chose, rappelons qu'il est impératif :

1) De débrancher votre Telestrat avant de toucher aux cartouches. En raison des faux contacts liés à la mauvaise qualité du connecteur femelle recevant les cartouches, certains sont tentés de repositionner leur cartouche lorsqu'il y a un problème lors du boot. Sans couper le courant évidemment!

2) D'attendre au moins 10 secondes avant de rétablir le courant. Le Telestrat n'aime pas les chocs électriques.

#### Pénurie d'Eprom Nmos (27064, 27128 et 27256).

Une des difficultés rencontrées lors de la réparation des cartouches Telestrat est due à la difficulté de trouver des Eproms de type 2764, 27128 et 27256, qui étaient utilisées à l'origine. En effet, la faible capacité de ces Eproms les a mis au rang des composants obsolètes. Par contre, il est aisé de trouver des 27C512 en technologie Cmos. Ces 27C512 sont parfaitement acceptées par le Telestrat et nous avons même directement remplacé la 2764 d'une cartouche Telematic par une 27C512. Pour l'anecdote (et ce n'est pas à notre honneur), nous avons rempli cette 27C512 de plusieurs copies de la Telematic (solution de facilité : nous avons eu la paresse de calculer où il fallait placer le code de la petite Rom Telematic dans cette grosse Eprom de 512 Kbits soit 64 Ko).

#### Compatibilité des brochages

Les différences de brochage entre les 2764, 27128, 27256 et la 27C512 est minime et consistent en l'ajout progressif de nouvelles lignes d'adresses, destinées à augmenter la capacité des Eproms. Ainsi la broche 26 (inutilisée) de la 2764 devient la ligne A13 par la suite, c'est à dire pour les 27128, 27256

et 27C512. La broche 27 (/PGM, utilisée seulement pour programmer l'Eprom) des 2764 et 27128 devient la ligne A14 pour les 27256 et 27C512. La broche 1 (Vpp, tension de programmation) des 2764, 27128 et 27256 devient la ligne A15 pour la 27C512.

## Une banque peu changer de numéro selon le port !

Les cartouches Telestrat sont compatibles avec ces différentes Eprom. Il est donc possible d'v installer une 27C512. Mais attention, selon le type de cartouche, seules certaines banques sont validées. Si vous vous contenter de réparer une cartouche dans sa fonction d'origine, c'est direct, sans problème. Mais si vous voulez transformer une Telematic (validation de la banque 3) en Hyper-Basic (banques 7 et 6), il faudra remanier le câblage des lignes de contrôle.

Nous en profitons pour faire ici un petit aparté. Si vous gravez une banque 7 dans une Eprom (c'est à dire tout en haut, dans les adresses les plus grandes) et que vous la placez dans le port gauche de votre Telestrat, celui-ci la trouvera correctement sous ce numéro. Mais si vous placez cette même cartouche dans le port droit, pour lire la même banque il faudra demander la banque 3 ! C'est une petite curiosité et si on ne fait pas attention, on peut avoir des surprises !

Ceci est dû au fait que le Telestrat n'accède pas directement aux banques par les lignes d'adresse, mais via des lignes de contrôle (numérotées de /CS0 à /CS6 pour accéder respectivement aux banques BK1 à BK7). Ces 7 lignes de contrôle sont câblées sur 4 broches seulement du connecteur de la cartouche. Selon que celle-ci est placée dans le port gauche (accès aux banques 7 à 4) ou droit (accès aux banques 4 à 1), à une même broche correspond à deux lignes CS différentes et par suite à deux banques différentes. Il n'y a pas de moyen mnémotechnique pour se rappeler la correspondance. Nous vous donnons le tableau ci-dessous, à consulter en cas de besoin !

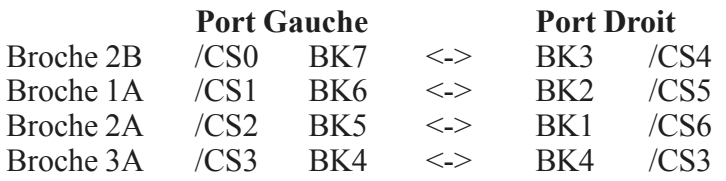

#### Revenons au problème du jour

Le problème de jour vient tout simplement de ce que certaines cartouches contiennent deux puces au lieu d'une seule. C'est le cas de Tele-Ass pour port Gauche (3 banques : Telemon, Hyper-Basic et Tele-Ass) et de Stratoric (trois banques : Sedoric, Basic v1.1 et Basic v1.0). Le démontage des puces d'origine (probablement endommagées de toute façon, puisque la cartouche est grillée) entraîne le plus souvent leur destruction (sauf pour les professionnel bien équipés). Donc, nous sommes amenés à utiliser une 27C512 pour remplacer les 2 puces d'origine.

Vous avez sans doute déjà compris que pour restaurer les 3 banques d'une cartouche Stratoric ou Tele-Ass en utilisant une 27C512, il faudra apporter quelques modifications à la circuiterie de la cartouche originale. La figure ci-dessus, qui illustre les différentes configurations de cartouches, vous aidera à comprendre de quoi il retourne.

Pour lire les banques 7, 6 et 5, le Telestrat met à zéro volt les lignes de contrôle /CS0, /CS1 et /CS2 respectivement. Dans la version d'origine les banques 7 et 6 étaient logées dans une première puce,

qu'il fallait valider spécifiquement (broche 20 /CE de l'Eprom A sur la figure précédente). Pour accéder à la banque 5, il fallait valider la 2e puce (broche 20 / CE de l'Eprom B). Maintenant, quelle que soit la banque requise, il faudra valider l'unique puce 27C512 (broche 20 /CE de la 27C512). En outre, la banque 7 était localisée dans la moitié haute (ligne díadresse A14 au niveau haut) et la banque 6 dans la moitié basse de la 27256 (ligne d'adresse A14 au niveau bas). Selon que /CS0 ou /CS1 est activée (mise au niveau bas), la cartouche devait donc aussi (et devra encore) mettre la ligne d'adresse A14 au niveau adéquate. Que les nonélectroniciens nous croient : Grâce à la présence des diodes 1N4148 que vous pouvez voir sur cette première figure, il est possible d'effectuer simultanément les deux opérations (validation de la puce et gestion de A14).

Dans la version d'origine (deux puces) l'accès à la banque 5 Ètait aisÈ : Il suffisait de valider la 2e puce, la ligne A14 restant toujours au niveau haut par défaut. La banque 5 est

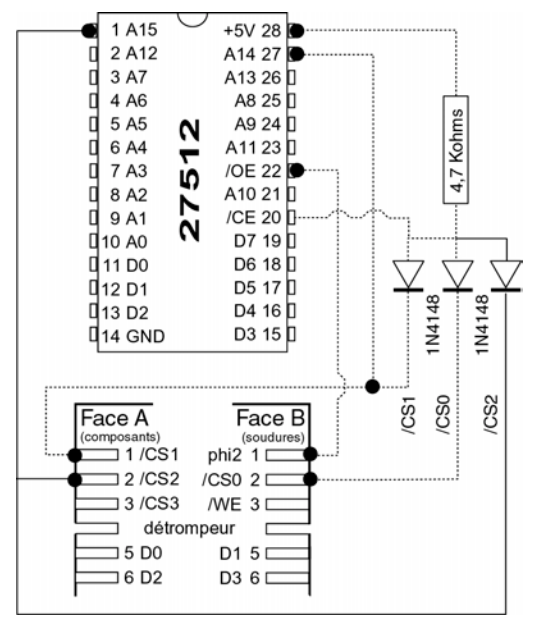

en effet localisée soit dans la moitié haute d'une 27256, soit dans une Rom mono banque (Basic v1.0). Dans la version à une seule puce, la mise à zéro (validation) de /CS2, utilisée par le Telestrat pour accéder à la banque 5, doit non seulement valider la puce en amenant la broche 20 /CE à zéro, mais aussi amener la ligne A15 à zéro, afin d'accéder à la moitié base de l'Eprom 27C512. Si on n'utilise que 3 banques, cela suffira, puisque la ligne d'adresse A14 reste au niveau haut par défaut et que la banque 5 se trouve justement au bon endroit. Bien qu'il n'existe pas d'exemple de cartouche pour port gauche commercialisée avec 4 banques, l'accès à la banque 4 serait néanmoins possible, movennant une adaptation supplémentaire : Ajout d'une diode avec un câblage analogue à celui de /CS1 (banque 6). Voici un petit tableau pour résumer la position des banques dans la 27C512 (taille 512 Kbits soit 64 Ko) et le niveau des lignes d'adresse A15 et A14 qui codent les 2 bits de poids le plus fort :

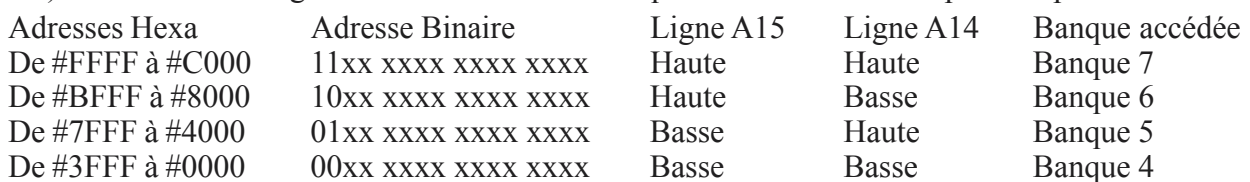

# Mise en pratique

Elle posera peu de problème à toute personne méticuleuse et sachant faire une soudure sur un circuit imprimé. On peut résumer ainsi le déroulement des opérations :

- 1) Coupez les pattes les Eproms avec une mini-meule ou des pinces coupantes très fines.
- 2) Dessoudez un à un les 28 chicots de pattes et débouchez les 28 trous dans le circuit imprimé.
- 3) Mettez en place et soudez un support de Circuit intégré à 28 pattes.

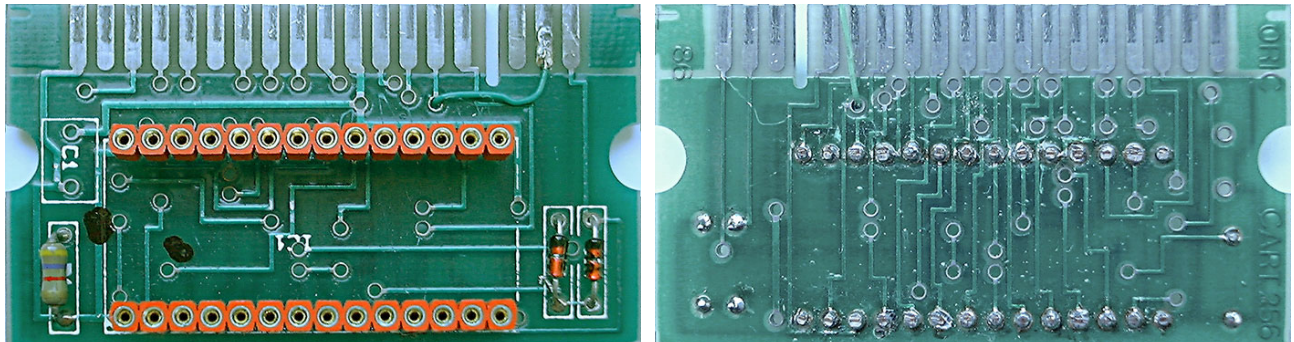

4) Coupez la piste qui relie la broche  $1(A15)$  au +5V et reliez cette broche 1 à la broche A2. 5) Ajoutez une diode de type 1N4148 ou équivalent en reliant sa cathode (repérée par une petite barre) à la broche A2 et son anode (l'autre coté) au point de jonction entre la résistance de 4.7 Kohms et les deux diodes existantes.

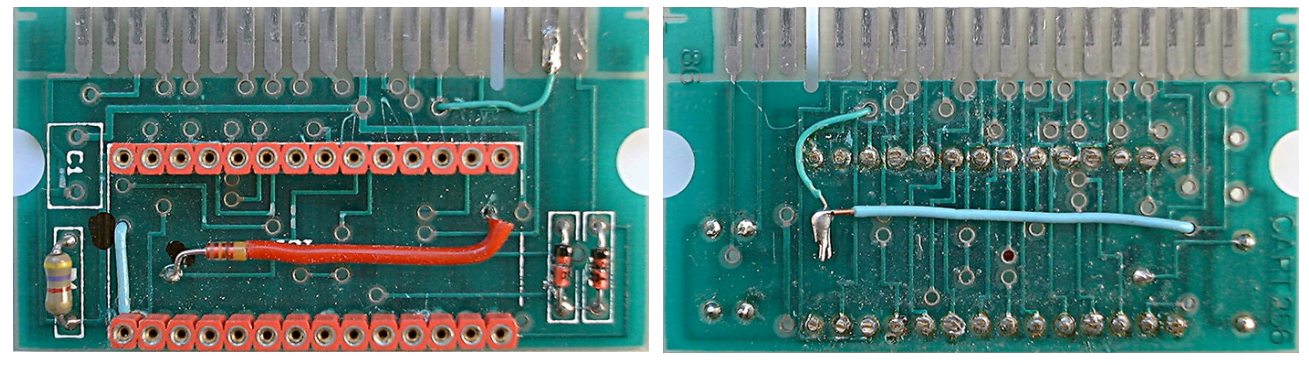

Voila, c'est fini. N'hésitez pas à contrôler à la loupe les soudures que vous avez faites et à l'ohmmètre la conformité des connections au schéma de la page précédente. Les photos ci-dessous vous montrent l'avancement des travaux entre la pose du support et l'achèvement des modifications.

Il ne vous reste plus qu'à insérer une 27C512 contenant les 3 banques de Stratoric ou de Tele-Ass et de tester (voir nos recommandations en première page). Si vous ne disposez pas de programmateur d'Eproms, nous nous ferons un plaisir de vous aider.

## Petite remarque finale

Dans le cas de Stratoric, au lieu d'utiliser deux Eproms, les concepteurs ont placé dans la cartouche une Eprom 27256 plus une Rom HN613128P pour le Basic v1.0 (pour l'émulation de Sedoric avec un Microdisc connecté à un Oric-1). Mais ceci ne change rien en pratique, ni pour le Telestrat, ni pour nous !